# CS 211 Lab Assignment

Instructor: Dan Fleck, Ricci Heishman Lab: Small GUI Application

## Overview

In this lab you will create a small game status GUI. This GUI development must be done manually (not with a GUI builder).

Your GUI will present the status and controls for a small game. The GUI should look like the GUI below:

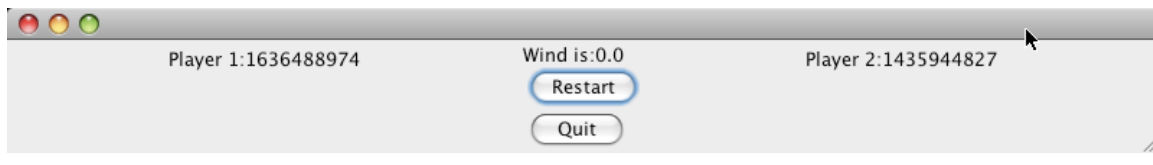

This shows Player 1 and 2s score, wind speed and two buttons.

# Requirements

1. Your class will have three public methods to update various components:

public void updateScore1(int score) public void updateScore2(int score) public void updateWind (double wind)

- 2. Restart button should call the update methods for both scores and set the scores to 0.
- 3. Quit button should end the program by calling **System.exit(0);**
- 4. To make the GUI you will need four JPanels inside a JFrame. The panels are colored below:

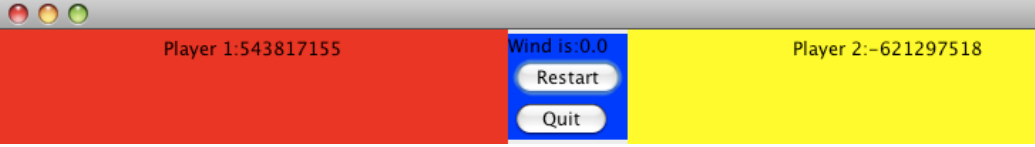

- a. Red and yellow frames contain a JLabel with the text
- b. Blue frame uses a Y\_AXIS BoxLayout and has three widgets in it i. windLabel, restartButton, quitButton
- c. There is also an outer frame that holds the red, blue and yellow JPanel. The outterPanel uses an X AXIS BoxLayout.

5. Your main program will just randomly update the scores. This is a sample main program you can copy into your program.

```
 /**
     * main method to test GameState GUI
     */
    public static void main(String[] args) {
       GameState statusPanel = new GameState();
        // Create a random number generator
       Random rand = new Random();
        // Loop forever, because we'll exit using
        // a button.
        while (true) {
            try {
                // Sleep for 1 second (1000 ms)
                Thread.sleep(1000);
            } catch (Exception e) {
                e.printStackTrace();
}
            // Update the scores randomly
            statusPanel.updateScore1(rand.nextInt());
            statusPanel.updateScore2(rand.nextInt());
        }
    }
```
## Hints

You will need to implement ActionListener to check for button events. A button event is what happens when someone presses one of the buttons on the GUI.

#### What to turn in:

- 1. A Jar file containing your Java source code and compiled code.
- 2. A screen shot of the window your code creates.

*Grading Rubric*: This assignment is worth 10 points and will be graded based on the following rubric:

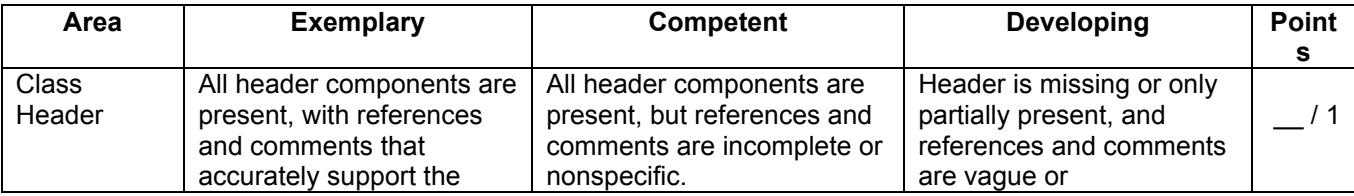

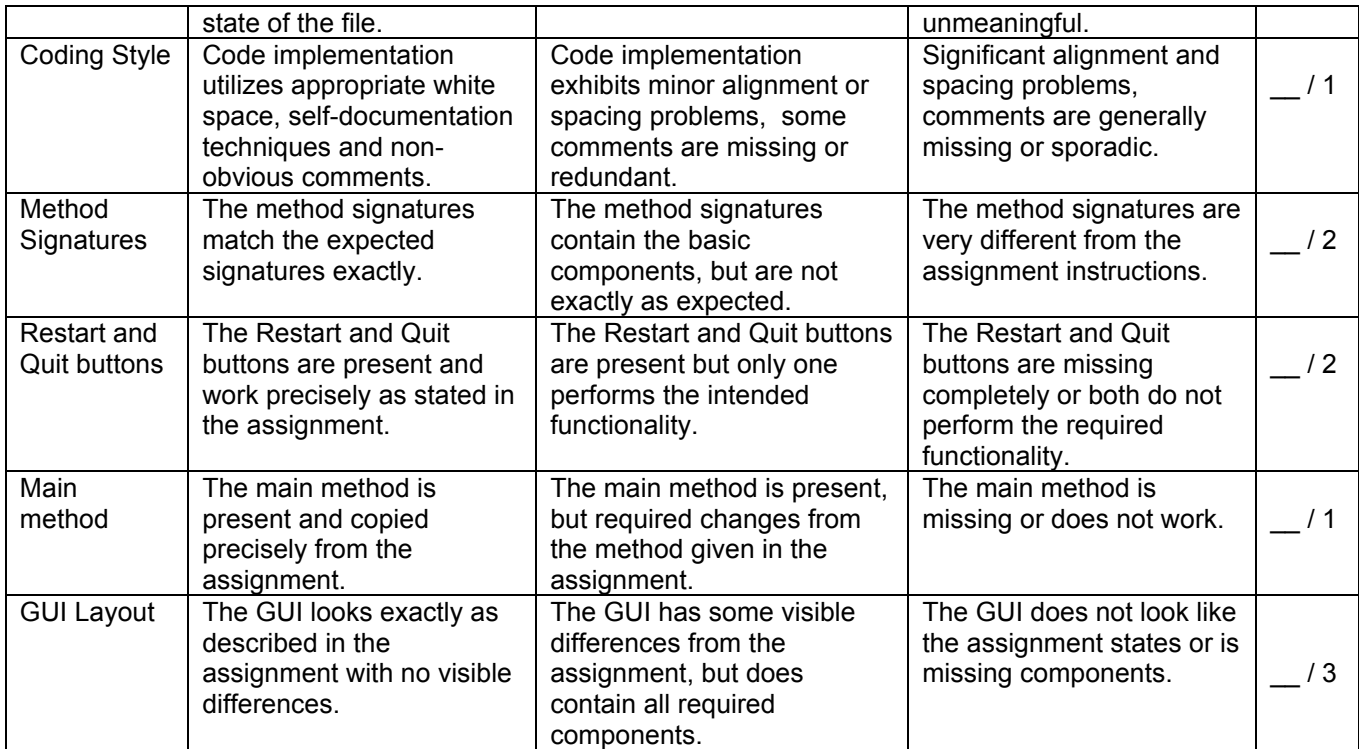